## **Tilmelding til JGP i Squashportalen**

### **Indledning**

Fra den kommende sæson 2014/2015 skal tilmelding til JGP nu endelig ske via Squashportalen, hvilket er lig alle officielle turneringer i forbundsregi nu administreres i Squashportalen.

Det betyder samtidig, at alle som skal tilmeldes til JGP fremover skal oprettes som spiller i Squashportalen, dvs. både juniorspilleren og de forældre som skal tilmeldes som ledere**.** 

Vi ved godt, det vil give lidt ekstraarbejde her i opstarten, men oprettelse af spiller skal "kun" ske en gang af klubadministrator, og så er tilmelding til JGP fremadrettet nemmere end det var tidligere.

I de følgende afsnit er beskrevet processerne for

- Oprettelse af spiller i Squashportalen
- Proces for tilmelding til JGP
- Proces for ændring af egne oplysninger
- Proces for glemt kodeord til Squashportalen

Som I i klubberne kan vælge at lægge på jeres klub- eller Facebookside, og/eller sende til jeres medlemmer.

#### **Proces for oprettelse af spiller i Squashportalen**

Du (skal være oprettet som klubadministrator) skal oprette en spiller på følgende måde:

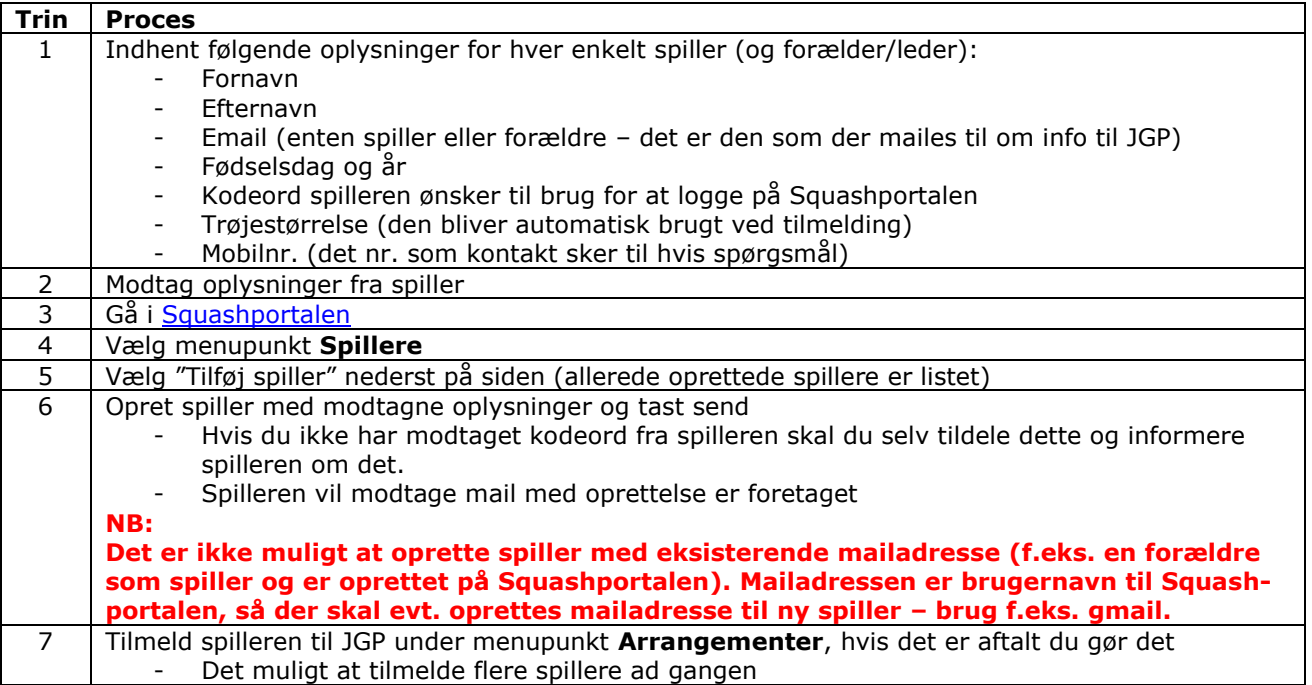

#### **Proces for tilmelding til JGP**

Du skal tilmelde dig til et JGP på følgende måde:

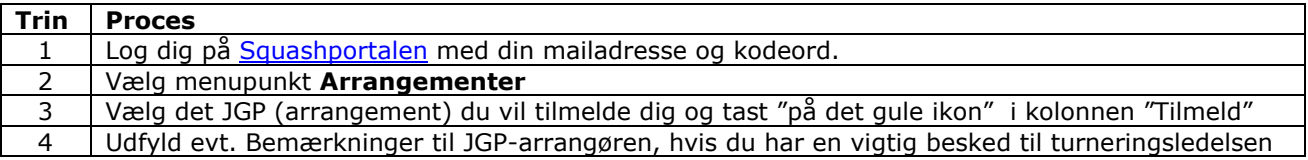

# **Tilmelding til JGP i Squashportalen**

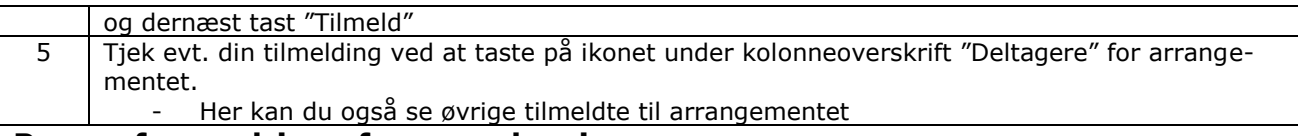

### **Proces for ændring af egne oplysninger**

Du kan ændre dine egne oplysninger på følgende måde:

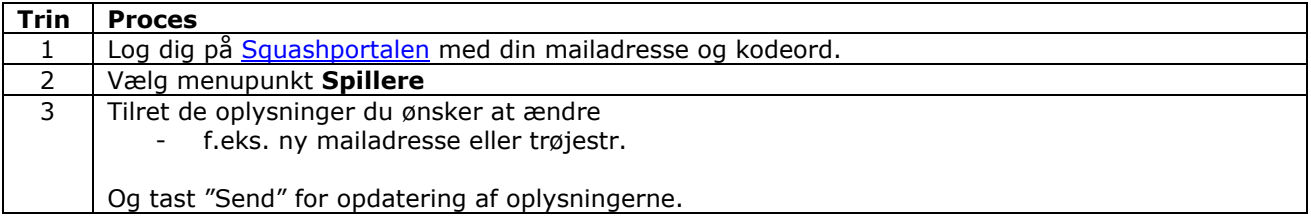

## **Proces for glemt kodeord til Squashportalen**

Hvis du har glemt dit kodeord, kan du gøre følgende:

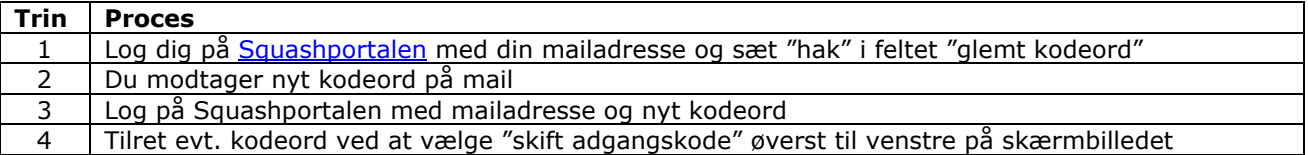

### **Afslutning**

Hvis du har spørgsmål eller kommentarer til denne vejledning bedes du kontakte forbundskontoret på mail [squash@dsqf.dk.](mailto:squash@dsqf.dk)